**ESEMPIO ....VEDERE LE REGISTRAZIONI CLICCARE SU " PLAYBACK "** 

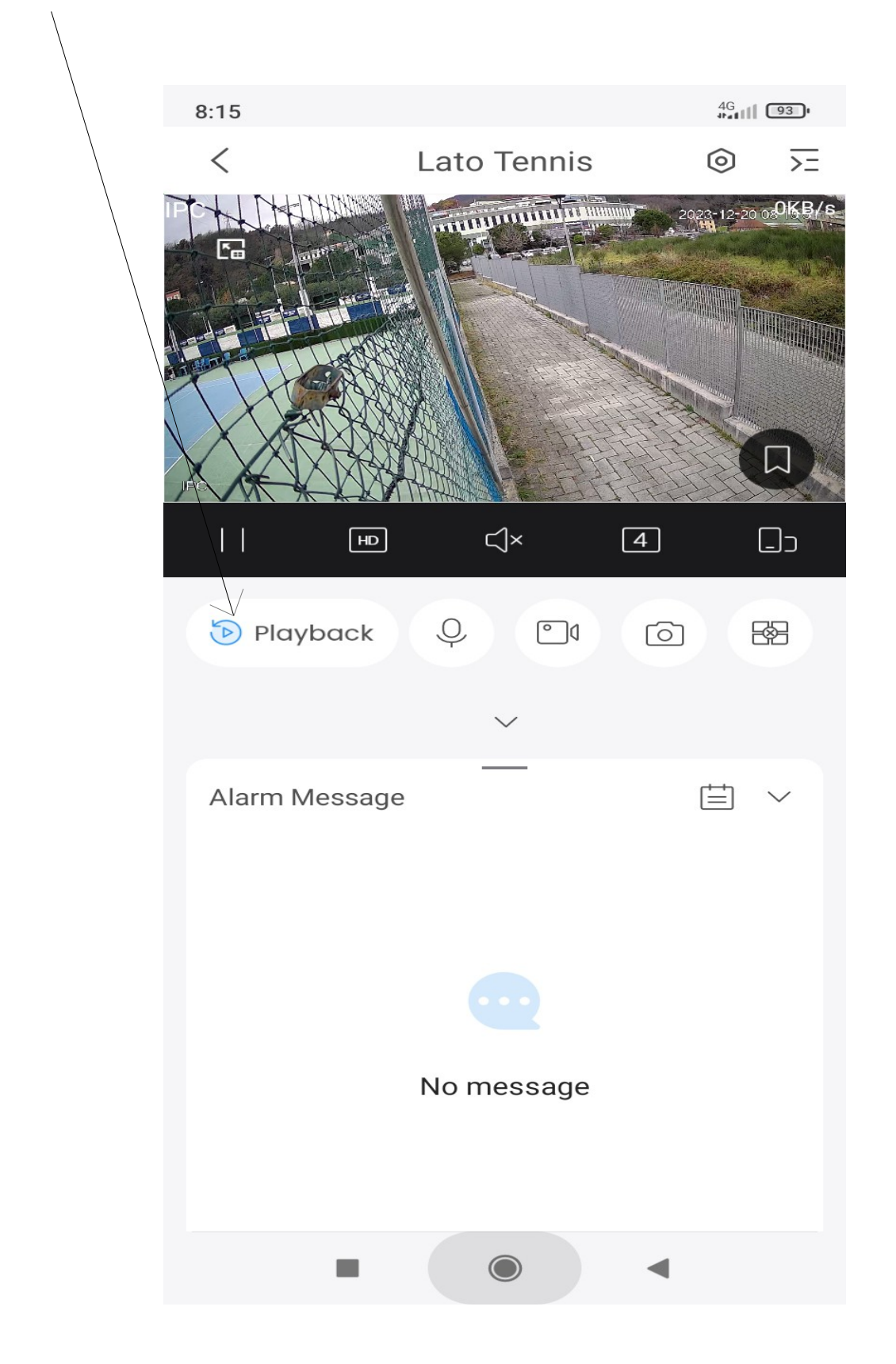

SEGUE....

## QUESTA PICCOLA FINESTRA...E' LIVE IN DIRETTA ..CONVIENE CHIUDERE..( X )

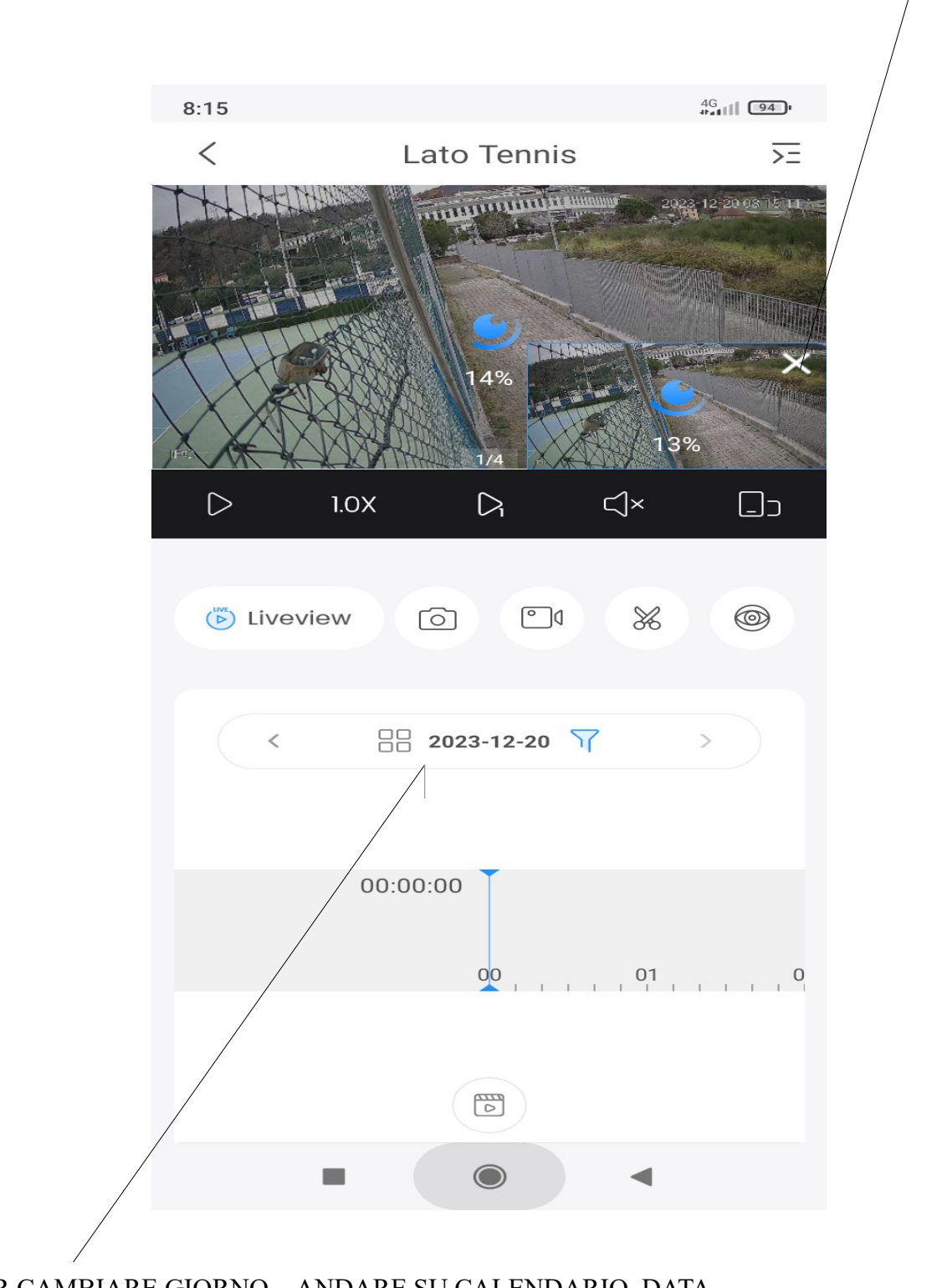

PER CAMBIARE GIORNO ...ANDARE SU CALENDARIO..DATA... PER SCEGLIERE IL GIORNO E ..SOLO SU MOVIMENTO ( MOTION )...OPPURE ( TUTTO )..

I GIORNI CON " PUNTINO BLU' " SI POSSONO SCEGLIERE...

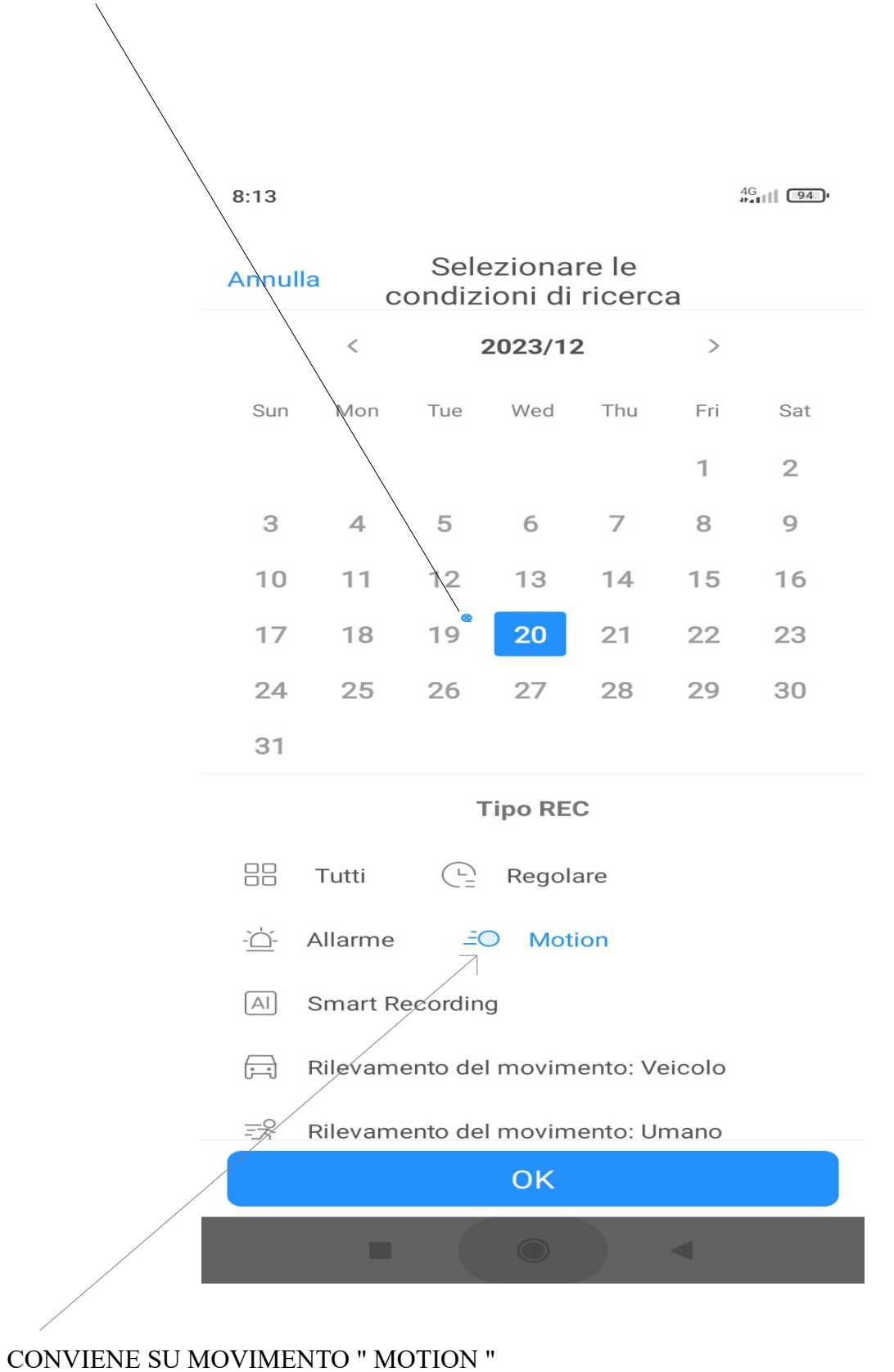

**DOPO CLICCARE SU OK** 

## PER TORNARE IN DIRETTA " LIVE "

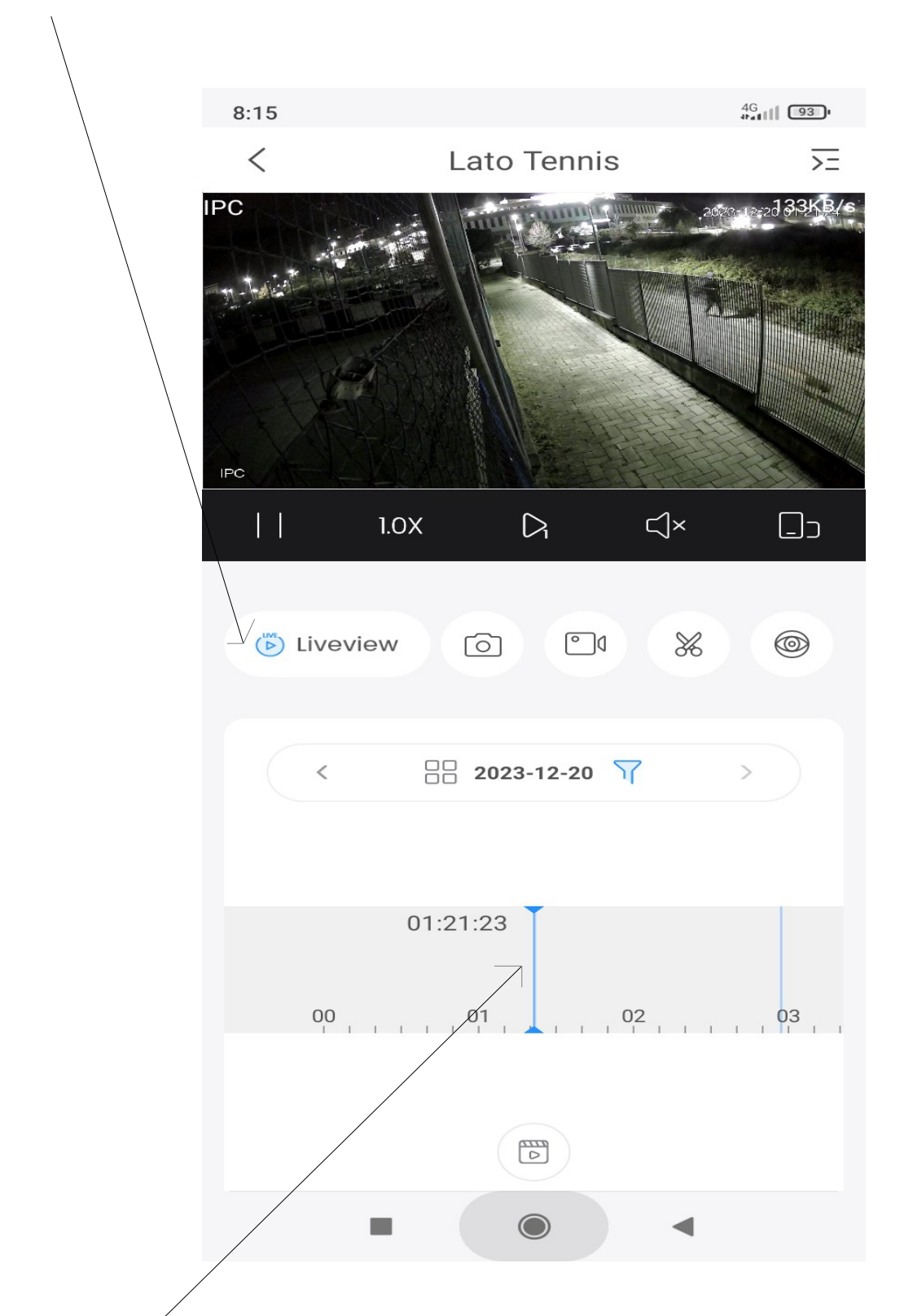

PER VEDERE LE REGISTRAZIONI...FARE SCORRERE VERSO DESTRA E SINISTRA...

IL PROCEDIMENTO E' UGUALE PER TUTTE LE TELECAMERE E DVR....

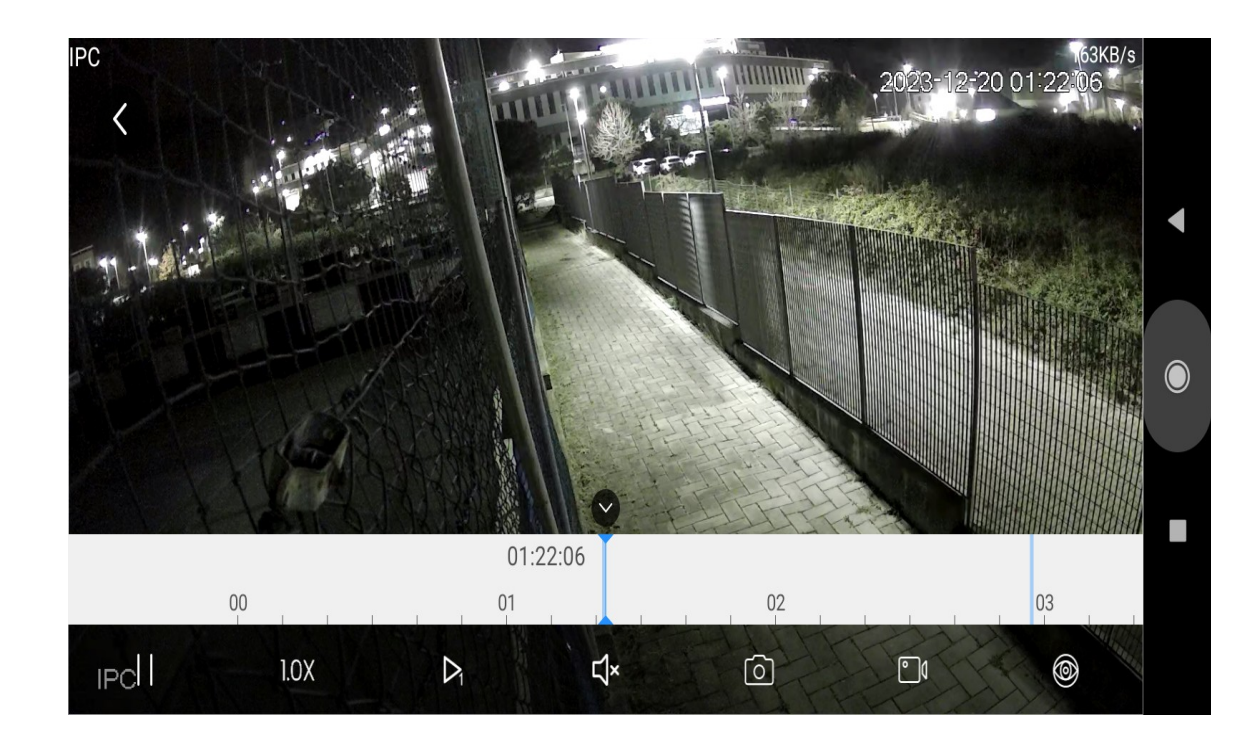

QUANDO SI GUARDA IN ORIZZONTALE...PER VEDERE I MOVIMENTI...

CLICCARE SULLA FRECCETTA SOPRA L'ICONA " ALTOPARLANTE "

BY RAFFA 2023